## VOICEMAIL QUICK REFERENCE CARD

| Campus         | On campus: 222                                           |
|----------------|----------------------------------------------------------|
|                | ▶ Off campus: <b>310-825-2222</b> or <b>800-223-5322</b> |
| Access Mailbox | <ul><li>Dial Voicemail Access Number</li></ul>           |
|                | Enter mailbox number, then press #                       |
|                | Enter Security Code, then press #                        |
| Set Up Mailbox |                                                          |

Record your Personal Greeting, Name, and change your Security Code.

| (Default Security Code is UCLA, or 8252) |                                                                                                    |
|------------------------------------------|----------------------------------------------------------------------------------------------------|
| Customize                                |                                                                                                    |
| Personal Greeting                        | <ul> <li>Access mailbox, then press 80</li> <li>Press 4 for Personal Greeting</li> <li>Listen for record tone, then speak</li> <li>Press any key to stop recording</li> <li>Press 5 to save</li> </ul>                |
| Name                                     | <ul> <li>Access mailbox, then press 80</li> <li>Press 1 for Personal Options</li> <li>Press 5 to record Name</li> <li>Press 2 to record; speak</li> <li>Press 2 to stop recording</li> <li>Press 5 to save</li> </ul> |
| Change Security Code                     | <ul> <li>Access mailbox, then press 80</li> <li>Press 1 for Personal Options</li> <li>Press 4 to change Security Code</li> <li>Enter new code, then press #</li> <li>Re-enter new code, then press #</li> </ul>       |
| Out-of-Office Greeting                   | <ul> <li>Access mailbox, then press 80</li> <li>Press 6 for Out-of-Office Greeting</li> <li>Listen for record tone, then speak</li> <li>Press any key to stop recording</li> <li>Press 5 to save</li> </ul>           |

## VOICEMAIL QUICK REFERENCE CARD

| Messages           |                                                           |
|--------------------|-----------------------------------------------------------|
| Navigation         | # to pause message playback                               |
| 3                  | ▶ 1 to go back 5 seconds within a message                 |
|                    | 2 to play or resume message playback                      |
|                    | ■ 3 to advance 5 seconds within a message                 |
|                    | ▶ 4 to go back to previous message                        |
|                    | <ul><li>6 to advance to next message</li></ul>            |
|                    |                                                           |
|                    | To a message manner in to go to mat                       |
|                    | specific message                                          |
| Delete Message     | Press <b>76</b> to delete                                 |
| Restore Message    | ▶ Press <b>4</b> or <b>6</b> to go to deleted message     |
|                    | Press 76 to restore message                               |
| Respond to a Messa | age                                                       |
| Call Sender        | Press <b>9</b> during message playback                    |
| Forward Message    | Press 73 during message playback to forward               |
| . o. wara message  | ► Enter mailbox number, then press #                      |
|                    | Press # to end list                                       |
|                    | Press 5 to record introduction                            |
|                    | Press # to stop recording                                 |
|                    | Press 79 to send                                          |
|                    | Tress 75 to serio                                         |
| Reply to Sender    | Press 71 during message playback to reply                 |
|                    | ▶ Press <b>5</b> to record                                |
|                    | Press # to stop recording                                 |
|                    | ▶ Press <b>79</b> to send                                 |
| Send a Message     |                                                           |
| Compose and Send   | Access mailbox, then press 75 to compose                  |
| Message            | ► Enter mailbox number, then press #                      |
| 3                  | ▶ Press # to end address list                             |
|                    | ▶ Press <b>5</b> to record                                |
|                    | Press # to stop recording                                 |
|                    | Press <b>79</b> to send                                   |
|                    | 11033 2 2 10 30110                                        |
| Access Express     | ▶ On campus: <b>4-6666</b>                                |
| Messaging          | Off campus: 310-794-6666                                  |
|                    | 2015                                                      |
| Send Express       | <ul> <li>Dial Express Messaging access number</li> </ul>  |
| Message            | ► Enter mailbox number, then press #                      |
|                    | <ul><li>Listen for tone; speak; hang up to send</li></ul> |

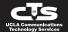